### Hello World 1. Vorlesung, Javakurs 2010

Mario Bodemann Sebastian Dyroff

<www.freitagsrunde.org>

21. März 2010

This work is licensed under the Creative Commons Attribution-ShareAlike 3.0 License.

 $\boldsymbol{\mathrm{(O)}}$  $\mathbf \Theta$ 

### Vortragende

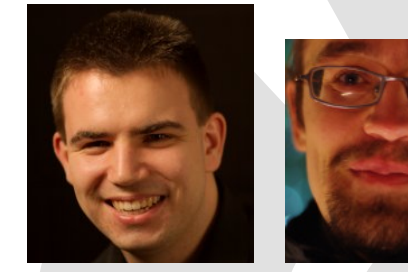

Sebastian Mario

1

- **In Studierende wie Ihr, Mitglieder der Freitagsrunde**
- **Informatik**
- $\blacktriangleright$  Diplom

 $^1$ ®® by Sebastian bzw. Mario

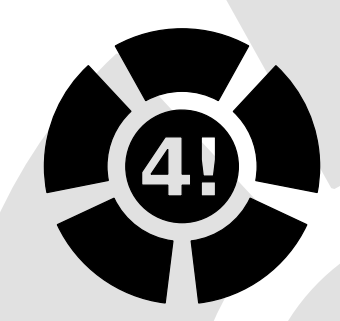

- $\blacktriangleright$  Studentische Initiative voller Studenten
- Gesamte Fak. IV: ET, TI, Info
- I Organisiert Kurse, Kickerturniere, Gremienarbeit, Beamerverleihe, Keysignings, Einführungswochen, Klausurensammlungen, ...
- $\triangleright$  <www.freitagsrunde.org>
- $\blacktriangleright$  Freitags, 13 Uhr im FR 5046

### Inhaltsverzeichnis

- **1** [Organisatorisches](#page-4-0)
- 2 Kompilieren und Ausführen
- [Hello World das erste Programm](#page-11-0) ■ Ausführen
- [Abarbeiten von Befehlen](#page-21-0)
- [Variablen und einfache Typen](#page-23-0)
- [Operatoren](#page-34-0)
- [Fallunterscheidungen](#page-37-0)
- [Kommentare](#page-48-0)
- [Probleme und Fehlermeldungen](#page-53-0)
- [Zusammenfassung](#page-68-0)

## Inhaltsverzeichnis

### **1** [Organisatorisches](#page-4-0)

- 2 Kompilieren und Ausführen
- [Hello World das erste Programm](#page-11-0) **■ Ausführen**
- 4 [Abarbeiten von Befehlen](#page-21-0)
- 5 [Variablen und einfache Typen](#page-23-0)
- 6 [Operatoren](#page-34-0)
- **[Fallunterscheidungen](#page-37-0)**
- **[Kommentare](#page-48-0)**
- [Probleme und Fehlermeldungen](#page-53-0)
- <span id="page-4-0"></span>**10** [Zusammenfassung](#page-68-0)

### Javakurs 2010

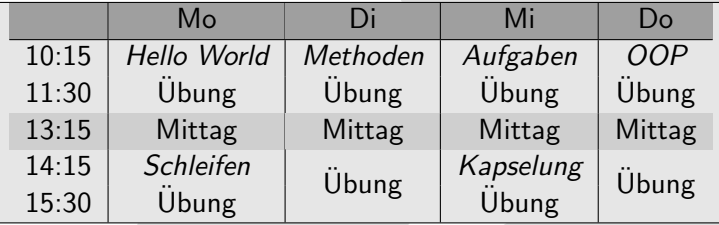

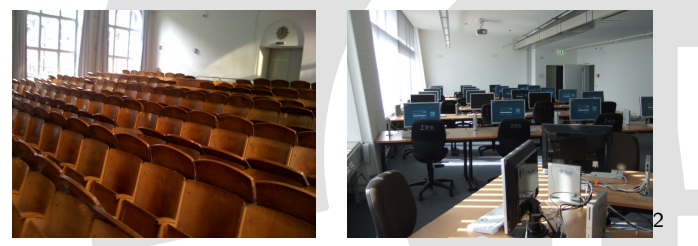

H2032 TEL 106 / TEL 206

 $200$  by Thaddäus

## Ziele des Kurses

### $\blacktriangleright$  Fiir euch:

- $\triangleright$  Javaprogramme schreiben
- . Grundlagen von Java erlernen
- ⊳ Probleme im Code finden und lösen

### ■ Für uns:

- ▷ Üben von Vorträgen
- . Lernen zu Sprechen
- . Resonanz zum Vortragsstil

### ▶ Zusammen: Viel, viel Spaß haben ...

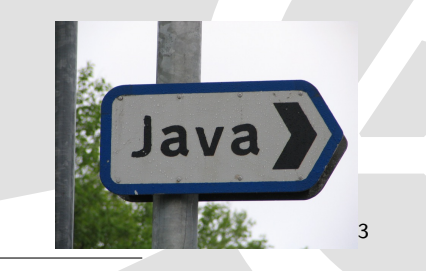

<sup>3</sup>®® by Milan

## Inhaltsverzeichnis

#### **1** [Organisatorisches](#page-4-0)

- 2 Kompilieren und Ausführen
- [Hello World das erste Programm](#page-11-0) **■ Ausführen**
- 4 [Abarbeiten von Befehlen](#page-21-0)
- 5 [Variablen und einfache Typen](#page-23-0)
- 6 [Operatoren](#page-34-0)
- **[Fallunterscheidungen](#page-37-0)**
- **[Kommentare](#page-48-0)**
- [Probleme und Fehlermeldungen](#page-53-0)
- <span id="page-7-0"></span>**10** [Zusammenfassung](#page-68-0)

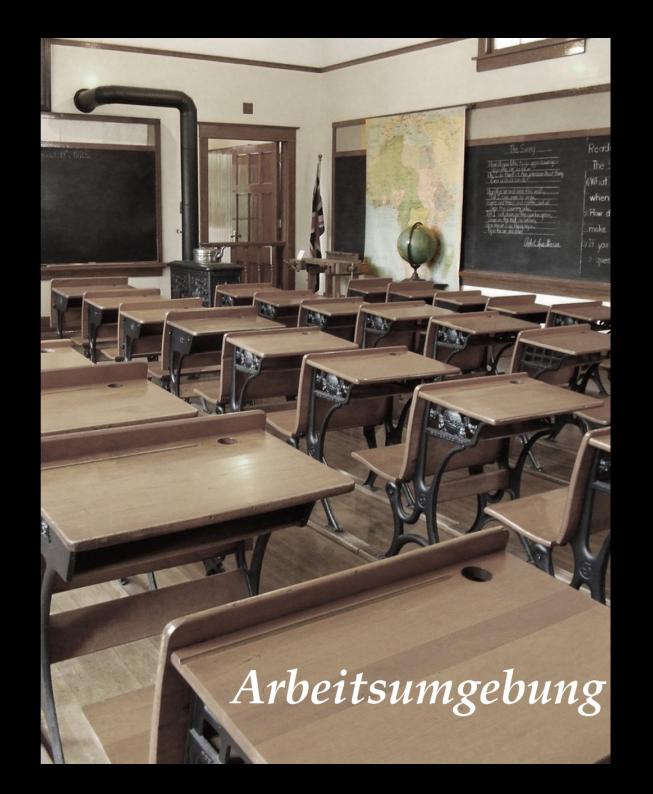

# Arbeitsumgebung

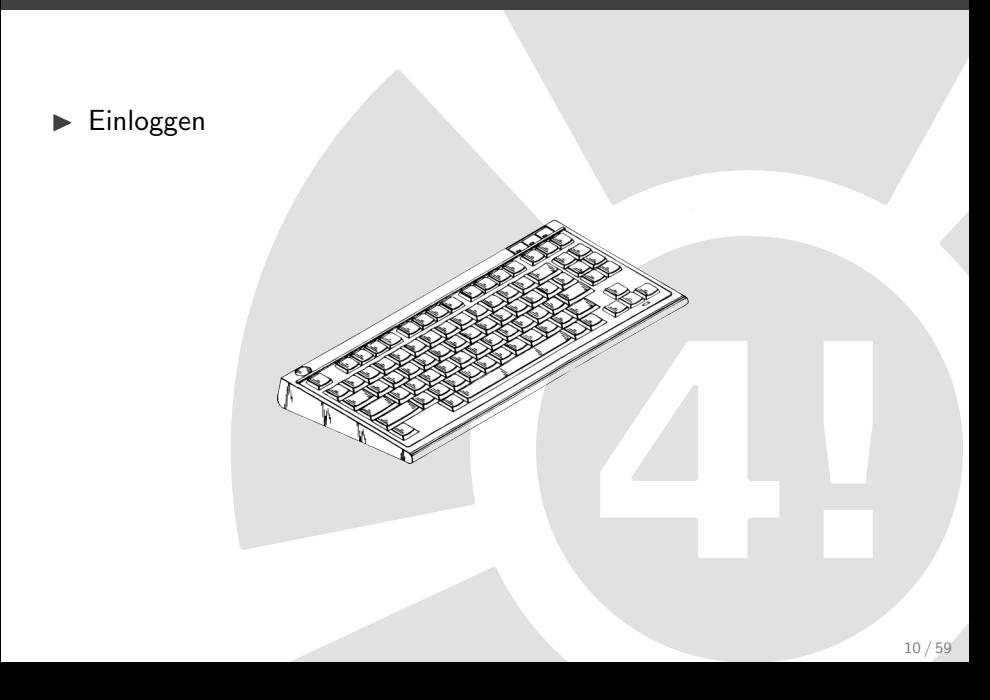

# Arbeitsumgebung

- Einloggen
- ► einen Editor<sup>4</sup> öffnen

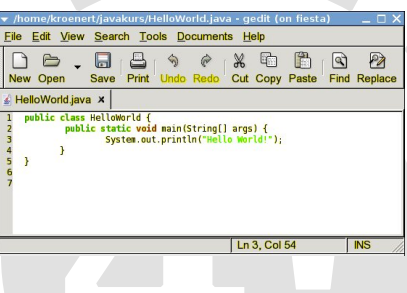

z.b. Gedit (Gnome) oder kate (KDE)

<sup>&</sup>lt;sup>4</sup>Nein! Nicht Word!

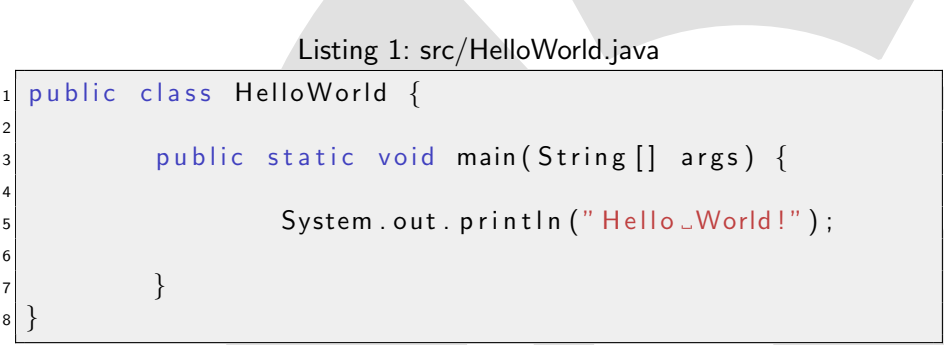

<span id="page-11-0"></span>Beim starten des Programs wird die "main" Methode ausgeführt

# Arbeitsumgebung

- $\blacktriangleright$  Einloggen
- ► einen Editor öffnen.
- **Programm schreiben**

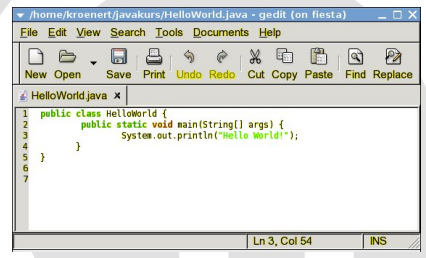

# Arbeitsumgebung

- Einloggen
- einen Editor öffnen.
- **Programm schreiben**
- ► eine Shell<sup>5</sup> öffnen

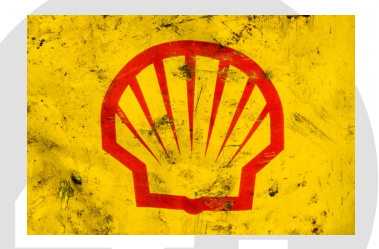

<sup>5</sup>Konsole, Terminal, (MS-DOS-)Eingabeaufforderung, Kommandozeile

Der Compiler übersetzt den Quellcode in ein ausführbares Programm.

javac ist der Java Compiler.

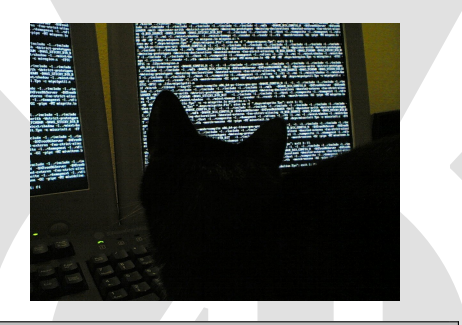

\$ javac HelloWorld . java \$

Komplieren eines Java Programms

### Bytecode

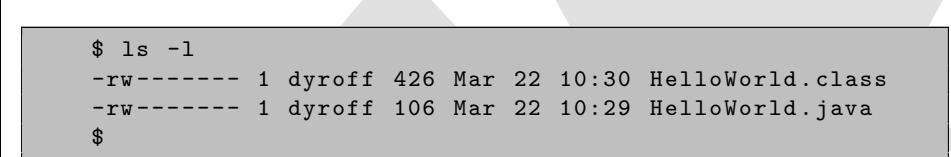

#### Ausgabedatei des Javakompilers

- ▶ Kompilieren erzeugt .class Dateien, sog. Bytecode
- ▶ Bytecode kann mit einer Java Virtual Machine ausgeführt werden
- $\triangleright$  Bytecode ist maschinenunabhängig

### Ausführen

\$ java HelloWorld Hello World ! \$

#### <span id="page-16-0"></span>Ausgabe unseres Programms

- $\blacktriangleright$  java ist die Java Virtual Maschine
- als Parameter wird der Klassenname übergeben
- $\blacktriangleright$  die Ausgabe ist auf der Console zu sehen

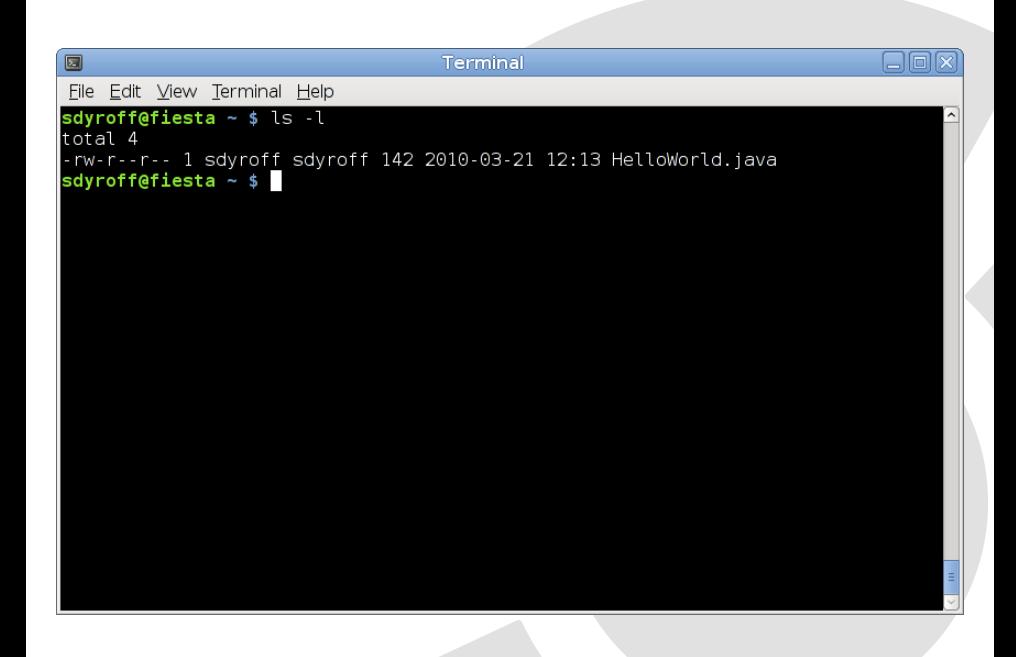

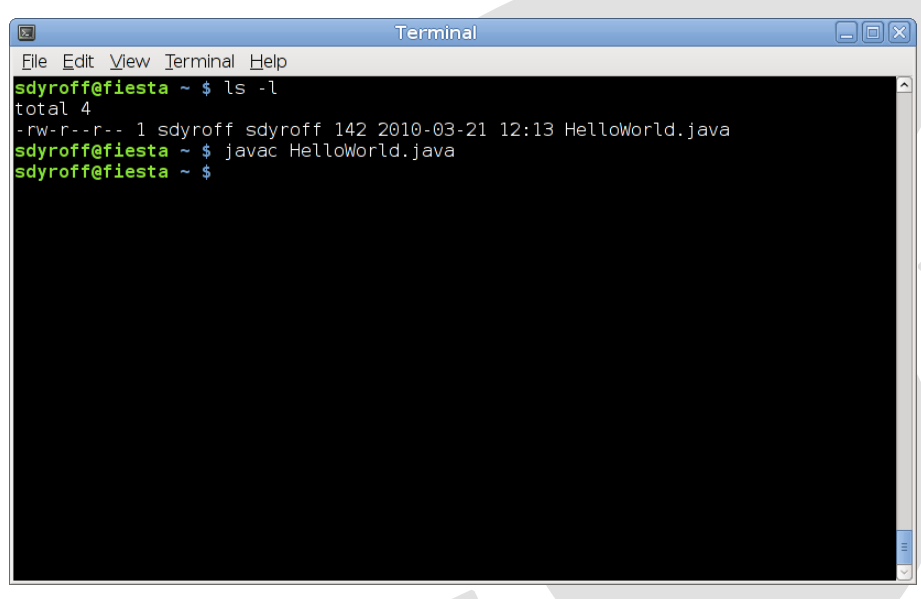

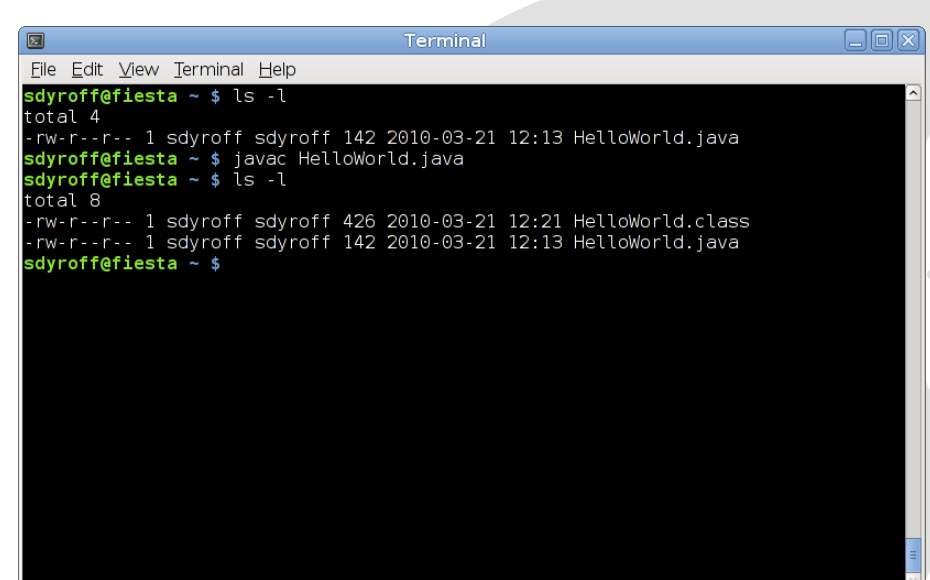

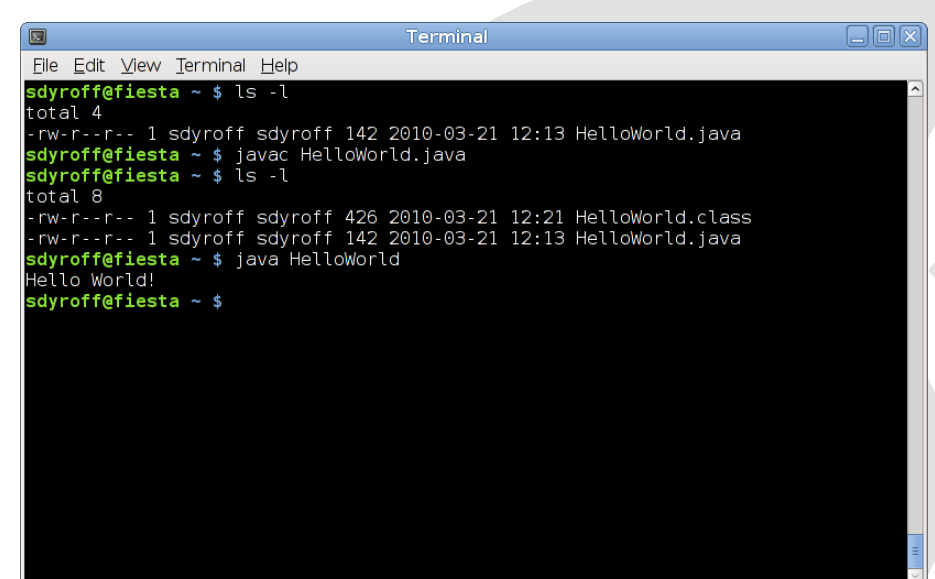

<span id="page-21-0"></span>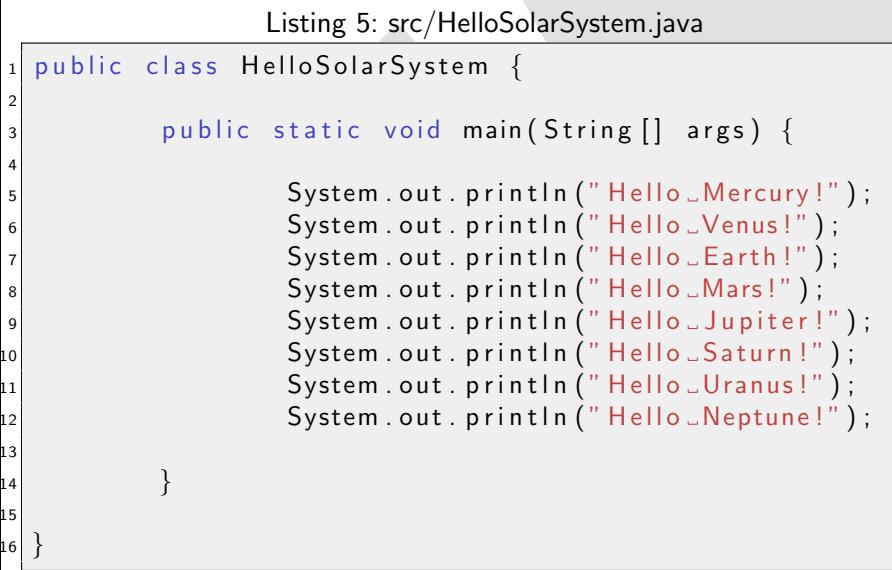

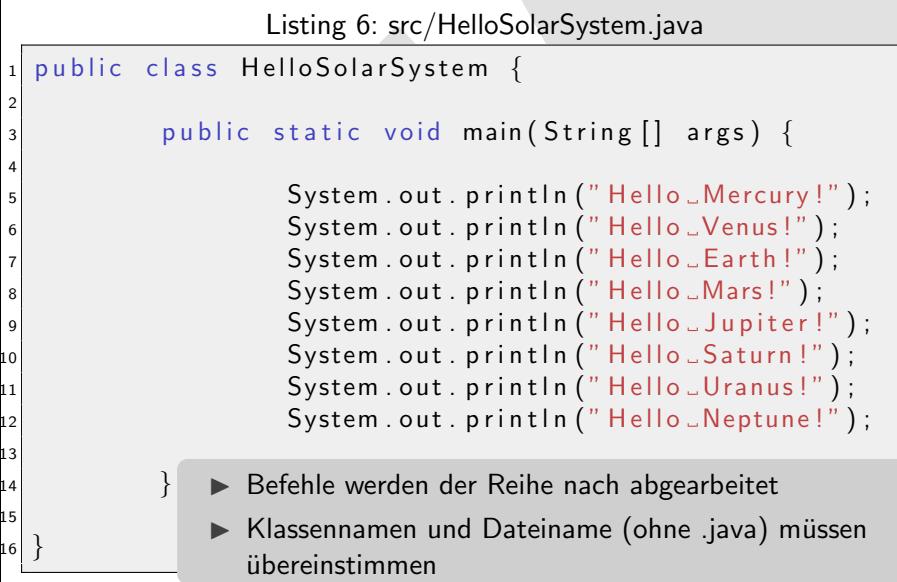

# Inhaltsverzeichnis

- **1** [Organisatorisches](#page-4-0)
- 2 Kompilieren und Ausführen
- [Hello World das erste Programm](#page-11-0) **■ Ausführen**
- 4 [Abarbeiten von Befehlen](#page-21-0)
- 5 [Variablen und einfache Typen](#page-23-0)
- 6 [Operatoren](#page-34-0)
- 7 [Fallunterscheidungen](#page-37-0)
- **[Kommentare](#page-48-0)**
- [Probleme und Fehlermeldungen](#page-53-0)
- <span id="page-23-0"></span>**[Zusammenfassung](#page-68-0)**

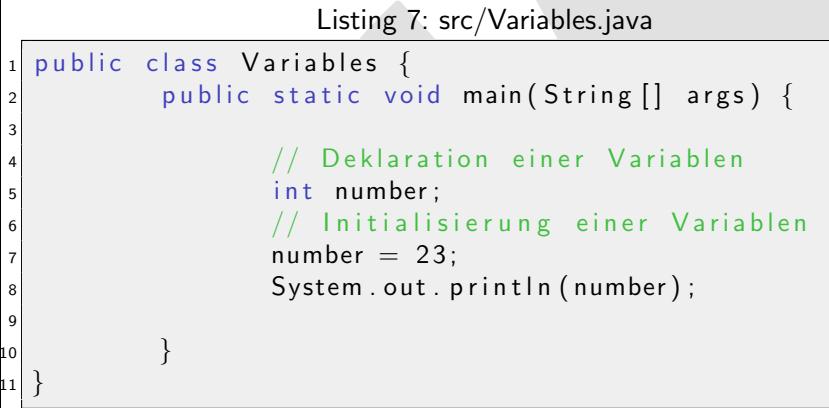

- $\triangleright$  int steht für Integer, eine ganze Zahl
- $\blacktriangleright$  = weist den rechten Wert der Variablen auf der Linken zu

### Datentypen – Integer

```
$ javac Variables . java
$ java Variables
23
$
```
#### Ausgabe Variables

- ▶ Kompilieren und Ausführen
- ▶ Der Wert der Variablen wird auf die Konsole geschrieben

3

6

10 11

13  $14$ 15

```
Listing 9: src/VariablesII.java
_1 public class Variables II {
2 public static void main (String [] args) {
|4| int age = 20;
5 int number = 3;
|7| age = age + number;
8 String message:
|9| message = "My age is : "
\begin{array}{ccc} \texttt{12} & \hspace{12mm} & \texttt{System.out.println} \texttt{(message + age)} \texttt{;} \end{array}16 \vert
```
### Datentypen – String

```
$ javac VariablesII . java
$ java VariablesII
My age is : 23
$
```
### Ausgabe VariablesII

Listing 11: src/VariablesIII.java

```
public class Variables III {
2 public static void main (String \begin{bmatrix} 1 & \text{args} \end{bmatrix} {
3
4 double height = 1.75;
5 String message = "My height is ";
6 System . out . println (message + height);
7
8 }
\alpha
```
 $\blacktriangleright$  double ist eine Fließkommazahl

### Datentypen – Double

```
$ javac VariablesIII . java
$ java VariablesIII
My height is 1.75
$
```
### Ausgabe VariablesIII

Listing 13: src/VariablesIV.java

```
public class VariablesIV {
2 public static void main (String [] args) {
3
|4| boolean amISmart = true;
5 boolean amIAJavaHacker = false;
6
7 boolean result = amISmart && amIAJavaHacker;
8
\vert String message = "Am... smart Java hacker?..";
_{10} System . out . println (message + result );
\overline{11}12 }
```
### Datentypen – Boolean

```
$ javac VariablesIV . java
$ java VariablesIV
Am I a smart Java hacker? false
$
```
Ausgabe VariablesIV

### Konventionen

- $\triangleright$  Variablennamen werden im sogenannten camelCase geschrieben
- ▶ Der erste Buchstabe ist aber klein.

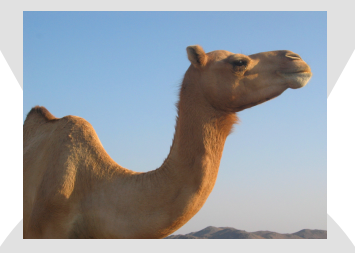

### Zum Beispiel: mySolarSystem

Empfehlung:

 $\blacktriangleright$  kurze und aussagekräftige Namen verwenden

# Datentypen im Überblick

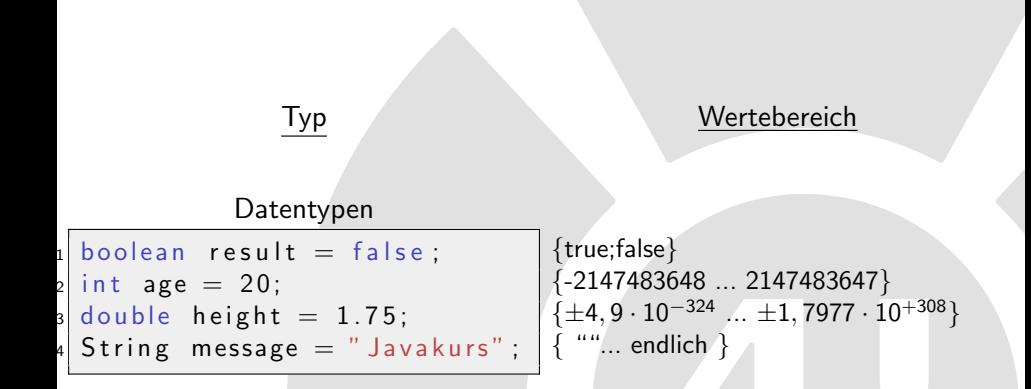

Es gibt zwar noch mehr Datentypen, aber dies sind erstmal die wichtigsten.

# Inhaltsverzeichnis

- **1** [Organisatorisches](#page-4-0)
- 2 Kompilieren und Ausführen
- [Hello World das erste Programm](#page-11-0) **■ Ausführen**
- 4 [Abarbeiten von Befehlen](#page-21-0)
- 5 [Variablen und einfache Typen](#page-23-0)
- 6 [Operatoren](#page-34-0)
- **[Fallunterscheidungen](#page-37-0)**
- **[Kommentare](#page-48-0)**
- [Probleme und Fehlermeldungen](#page-53-0)
- <span id="page-34-0"></span>**10** [Zusammenfassung](#page-68-0)

```
Listing 16: src/Operators.java
1 public class Operators {
2 public static void main (String [] args) {
3
4 int a, b;
|5| a = 10;
6| b = 2;
7
|8| int multi = a * b;
9 int average = (a + b) / 2;
10
\overline{11}12 }
```
► es gelten die üblichen Rechenregeln
## Operatoren

#### Logische Operatoren

&& und oder **Negation** 

#### Arithmetische Operatoren

- + Addition
- − Subtraktion
- **Division**
- ∗ Multiplikation
- % Modulo

# Inhaltsverzeichnis

- **1** [Organisatorisches](#page-4-0)
- 2 Kompilieren und Ausführen
- [Hello World das erste Programm](#page-11-0) **■ Ausführen**
- 4 [Abarbeiten von Befehlen](#page-21-0)
- 5 [Variablen und einfache Typen](#page-23-0)
- 6 [Operatoren](#page-34-0)
- 7 [Fallunterscheidungen](#page-37-0)
- **[Kommentare](#page-48-0)**
- [Probleme und Fehlermeldungen](#page-53-0)
- <span id="page-37-0"></span>**[Zusammenfassung](#page-68-0)**

### Fallunterscheidung

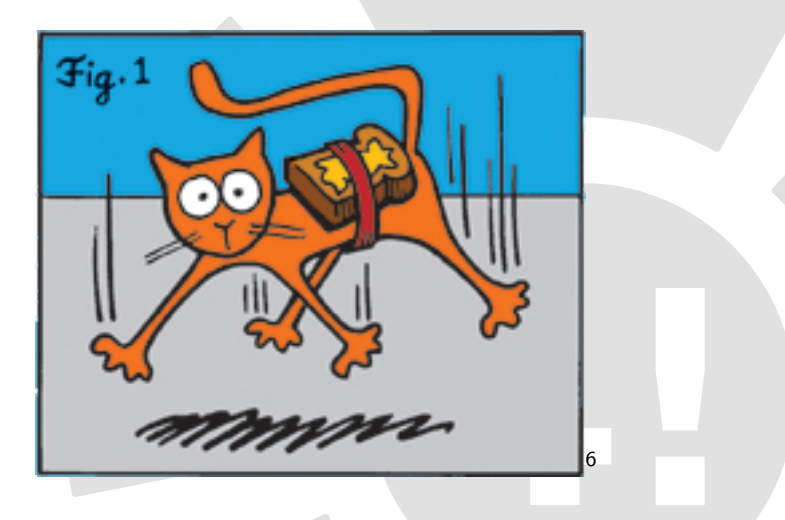

Listing 17: src/IfSimple.java

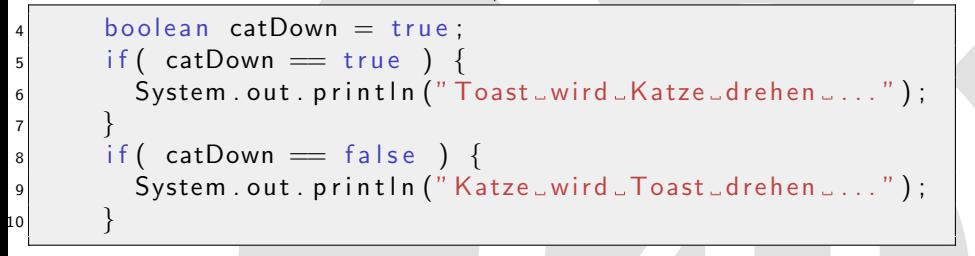

## Einfaches Beispiel (mit else)

Listing 18: src/IfSimpleCorrect.java

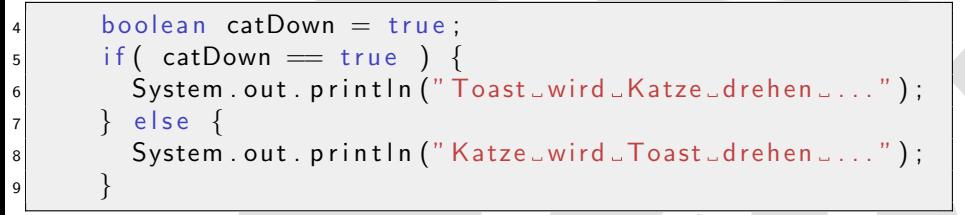

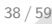

## Einfaches Beispiel (mit else)

Listing 19: src/IfSimpleCorrect.java

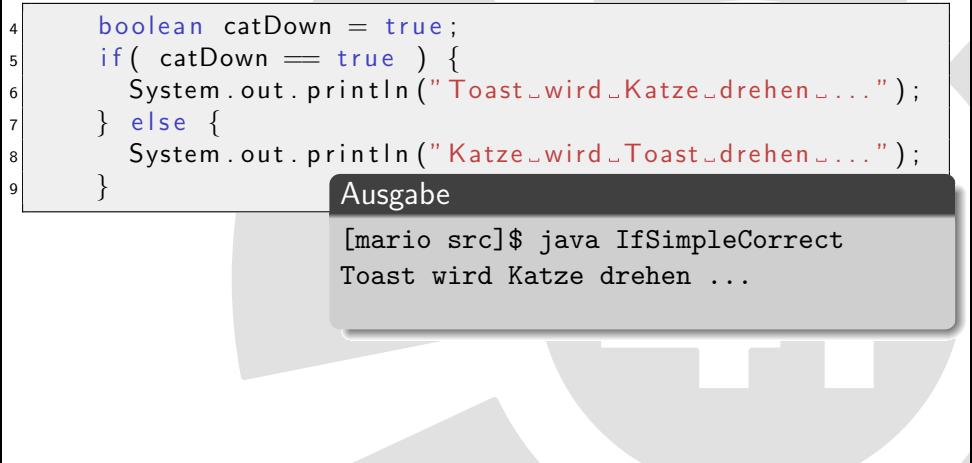

## Bedingungen mit logischen Operatoren

Listing 20: src/IfGrades.java

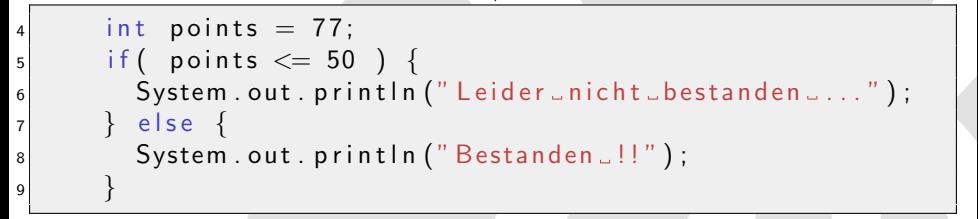

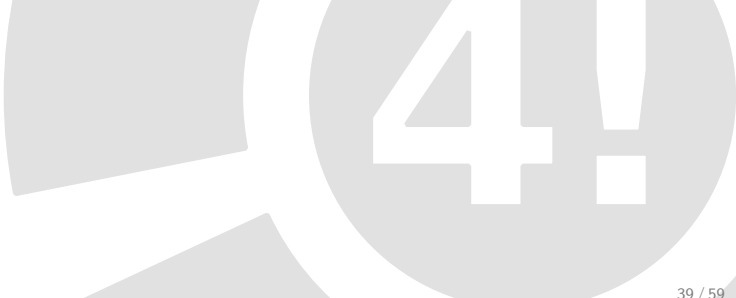

## Bedingungen mit logischen Operatoren

Listing 21: src/IfGrades.java

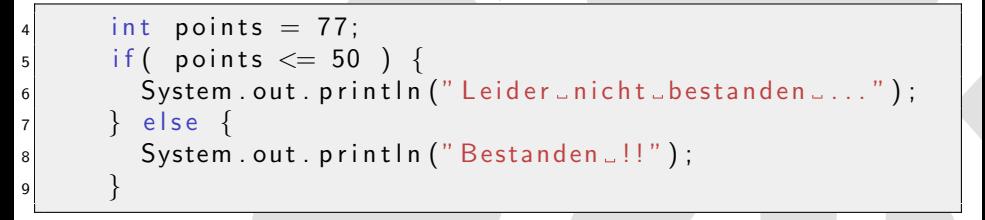

#### Ausgabe

[mario src]\$ java IfGrades Bestanden !!

## Bedingungen kombiniert (mit else if)

Listing 22: src/IfGradesMixedElseIf.java

```
4 boolean test Passed = true;
5 int points = 35;
6
\sigma if ( points > 50 && test Passed ) {
8 System . out . println ("Klausur bestanden!");
\vert } else if ( test Passed ) {
10 System . out . println ("Klausur _ wiederholen");
11 } e l s e \{12 System . out . println (" <code>Durchgefallen</code> ...." );
13 }
```
## Bedingungen kombiniert (mit else if)

Listing 23: src/IfGradesMixedElseIf.java

```
_4 boolean test Passed = true:
5 int points = 35;
6
\sigma if ( points > 50 && test Passed ) {
8 System . out . println ("Klausur bestanden!");
\vert } else if ( test Passed ) {
10 System . out . println ("Klausur _wiederholen");
_{11} } else {
12 System . out . println (" <code>Durchgefallen</code> ...." );
13 }
```
#### Ausgabe

[mario src]\$ java IfGradesMixedElseIf Klausur wiederholen

# Ganzzahlige Bedingungen

Listing 24: src/IfSwitch.java

```
_3 int number = 51231;
4
5 System . out . print ("Zahl_endet_auf_");
6 switch (number \% 10 ) {
7 case 0: System . out . println ("Null");
8 break;
|9| case 1: System out println ("Eins");
10 break;
11 \sqrt{2} ...
12 default : System .out . println ("Fehler!");
13 }
```
# Ganzzahlige Bedingungen

Listing 25: src/IfSwitch.java

```
_3 int number = 51231;
4
5 System . out . print ("Zahl_endet_auf_");
6 switch (number \% 10 ) {
\vert 7 \vert case 0: System . out . println (" Null");
\mathbf{B} break;
\vert case 1: System out . println ("Eins");
10 break;
11 \sqrt{2} ...
12 default : System .out . println ("Fehler!");
13 }
```
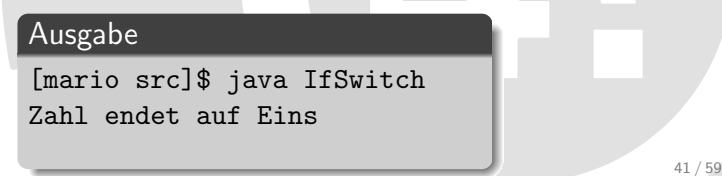

# Inhaltsverzeichnis

- **1** [Organisatorisches](#page-4-0)
- 2 Kompilieren und Ausführen
- [Hello World das erste Programm](#page-11-0) **■ Ausführen**
- 4 [Abarbeiten von Befehlen](#page-21-0)
- 5 [Variablen und einfache Typen](#page-23-0)
- 6 [Operatoren](#page-34-0)
- 7 [Fallunterscheidungen](#page-37-0)
- 8 [Kommentare](#page-48-0)
- [Probleme und Fehlermeldungen](#page-53-0)
- <span id="page-48-0"></span>**[Zusammenfassung](#page-68-0)**
- $\triangleright$  Warum mache ich das Folgende?
- ▶ Was gibt es für Randbedingungen?
- ▶ Warum sollte ich dies nicht anders lösen?
- ▶ Wichtig: Kommentar vor dem Code!
	- . Hilft beim Denken
	- . Hilft beim Nachvollziehen

#### Listing 26: src/CommentCounterProof.java

public class CommentCounterProof { public static void  $main (String *ary* [] ) { System.out.println("Not-a.google]$  $Example"$  ) :  $\}$ 

- $\blacktriangleright$  Kann das jemand lesen?
- Was bewirken die Variablen?
- $\triangleright$  Wie machen dies andere?

### Lesbarer Beweis durch Gegenbeispiel

Listing 27: src/CommentedCounterProof.java

```
1 /∗
2 Samplecode for "correct" commenting.
3
4 This code will demonstrate how to use comments,
5 either in a multiline fasion (like this one), or
6 by single line
7 ∗/
8 public class CommentedCounterProof {
9 // main entry point of class
_{10} public static void main (String argy []) {
\left| \begin{array}{ccc} 1 & 1 \end{array} \right| // Supply our user with some basic
\left| \begin{array}{cc} 12 \end{array} \right| // information about this sample.
13 System . out . println ("A_better_Example" );
14\begin{array}{c} 15 \end{array} // done with this sample
```
### Lesbarer Beweis durch Gegenbeispiel

Listing 28: src/CommentedCounterProof.java

```
1 /∗
2 Samplecode for "correct" commenting.
3
4 This code will demonstrate how to use comments,
5 either in a multiline fasion (like this one), or
6 by single line
7 ∗/
8 public class CommentedCounterProof {
9 // main entry point of class
_{10} public static void main (String argy []) {
\begin{array}{ccc} \text{11} & // & \text{Supply our user with some basic}\end{array}12     // information about this sam<u>ple</u>
13 System . out . println ("Asbetters Erklärung
14\begin{array}{c} 15 \end{array} } // done with this sample
                                           // Einzeiliger Kommentar
                                           /* Kommentar bis */
```
# Inhaltsverzeichnis

- **1** [Organisatorisches](#page-4-0)
- 2 Kompilieren und Ausführen
- [Hello World das erste Programm](#page-11-0) **■ Ausführen**
- 4 [Abarbeiten von Befehlen](#page-21-0)
- 5 [Variablen und einfache Typen](#page-23-0)
- **[Operatoren](#page-34-0)**
- 7 [Fallunterscheidungen](#page-37-0)
- 8 [Kommentare](#page-48-0)
- 9 [Probleme und Fehlermeldungen](#page-53-0)
- <span id="page-53-0"></span>[Zusammenfassung](#page-68-0)

Fehler

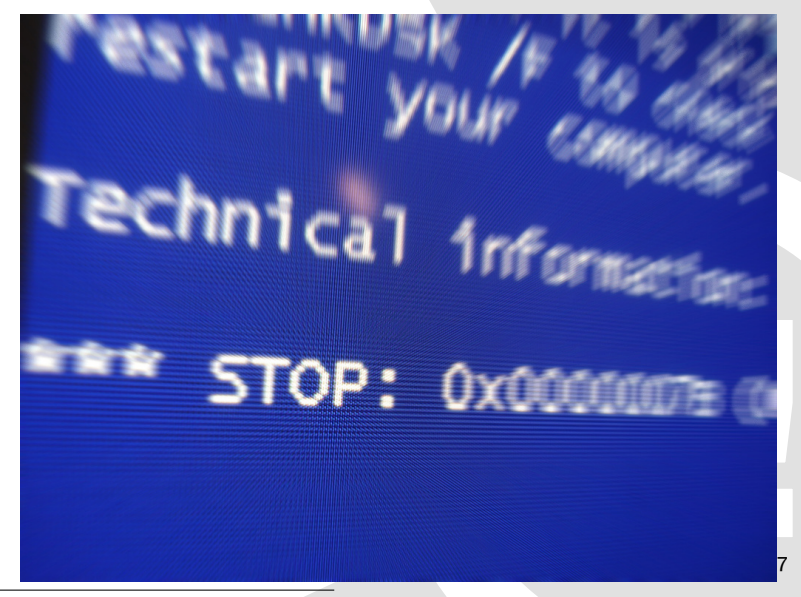

<sup>7</sup>① by [Justin Marty](http://www.flickr.com/photos/jmarty/1804061993/)

### Fehler I

Listing 29: src/no–compile/ErrorOne.java

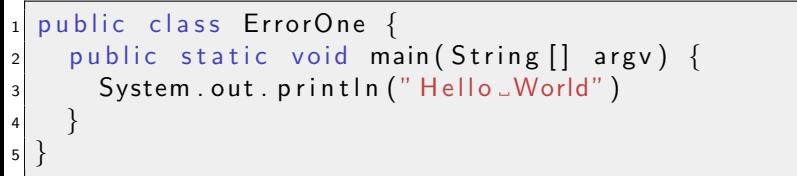

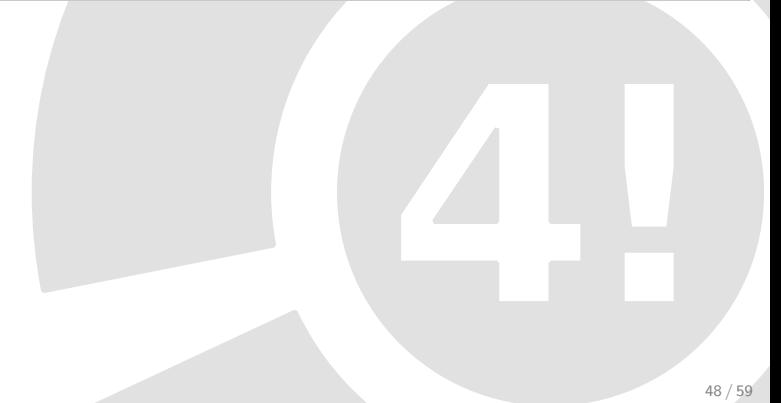

### Fehler I

----------

<sup>5</sup> }

Listing 30: src/no–compile/ErrorOne.java

```
public class ErrorOne {
2 public static void main (String \begin{bmatrix} 1 & \text{array} \end{bmatrix}3 System . out . println ("\text{Hello } \cup \text{World" })
4 }
```
#### [mario src]\$ javac src/no-compile/ErrorOne.java

1. ERROR in src/no-compile/ErrorOne.java (at line 3) System.out.println("Hello World")

Syntax error, insert ";" to complete BlockStatements ----------

 $\hat{ }$ 

```
1 problem (1 error)
```
## Fehler II

Listing 31: src/no–compile/ErrorTwo.java

```
1 public class ErrorTwo {
2 public static void main (String \begin{bmatrix} 1 & \text{arg } v \end{bmatrix} {
3 int solution = 3 + 5;
4 System . out . println ("3 - 5 =" + soluton);
5 }
6 }
```
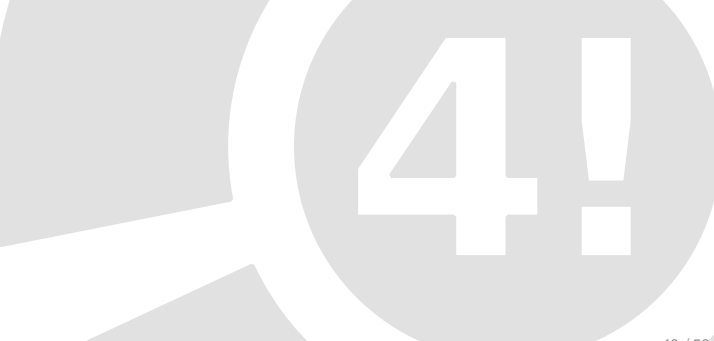

## Fehler II

----------

----------

Listing 32: src/no–compile/ErrorTwo.java

```
1 public class ErrorTwo {
2 public static void main (String \begin{bmatrix} 1 & \text{arg } v \end{bmatrix} {
3 int solution = 3 + 5;
|4| System . out . println ("3-+5-" + soluton);
5 }
6 }
```
#### [mario src]\$ javac src/no-compile/ErrorTwo.java

```
1. ERROR in src/no-compile/ErrorTwo.java (at line 4)
System.out.println("3 + 5 =" + soluton);
                               \ddotsc
```
soluton cannot be resolved

```
1 problem (1 error)
```
Listing 33: src/no–compile/ErrorThree.java

```
3 int day Of Week = 1;
4 switch (dayOfWeek) {
\mathsf{s} case 1:
6 String dayName = "Monday";
z break;
\vert 8 \vert // ...
9 }
_{10} \vert System .out . println ("Weekday = " + dayName);
```
#### [mario src]\$ javac src/no-compile/ErrorThree.java

1. ERROR in src/no-compile/ErrorThree.java (at line 10) System.out.println("Weekday = " + dayName);

 $\ddot{\phantom{a}}$ 

dayName cannot be resolved

----------

----------

### Fehler III: Fehlerstelle

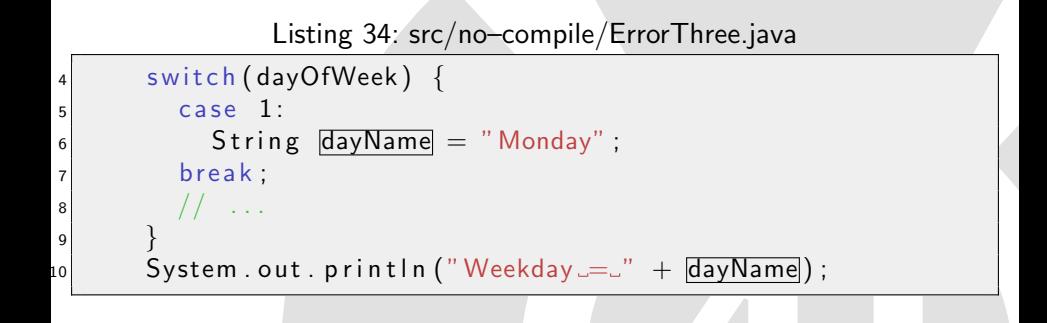

## Fehler III: Fehlerstelle

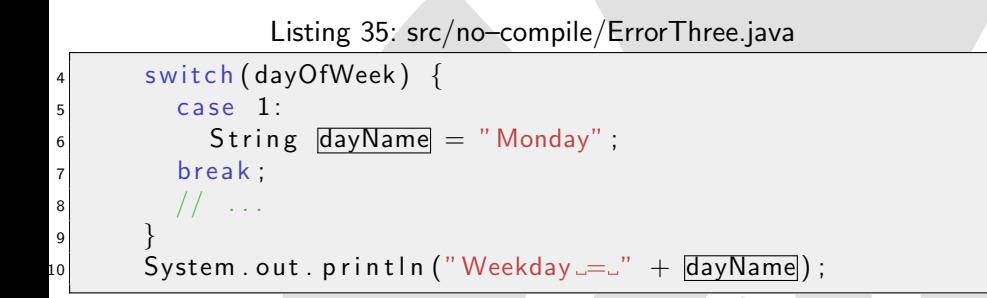

- $\triangleright$  Variablen gelten nur innerhalb ihres Blockes  $\{\}$
- dayName gilt nur innerhalb von switch
- Lösung: Deklaration von dayName ausserhalb

# Fehler III: Lösung

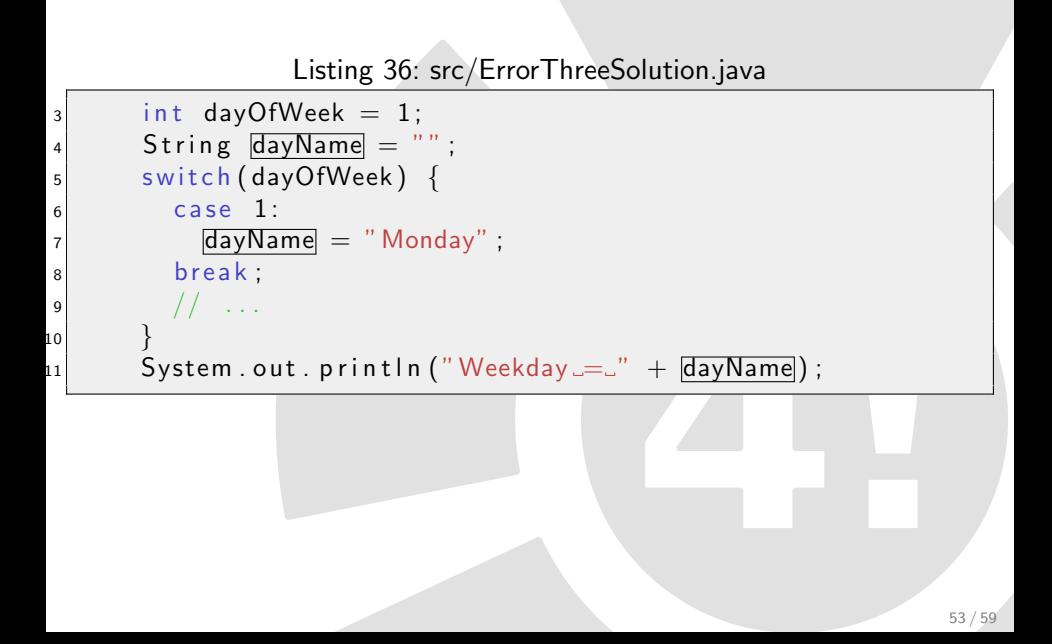

# Fehler III: Lösung

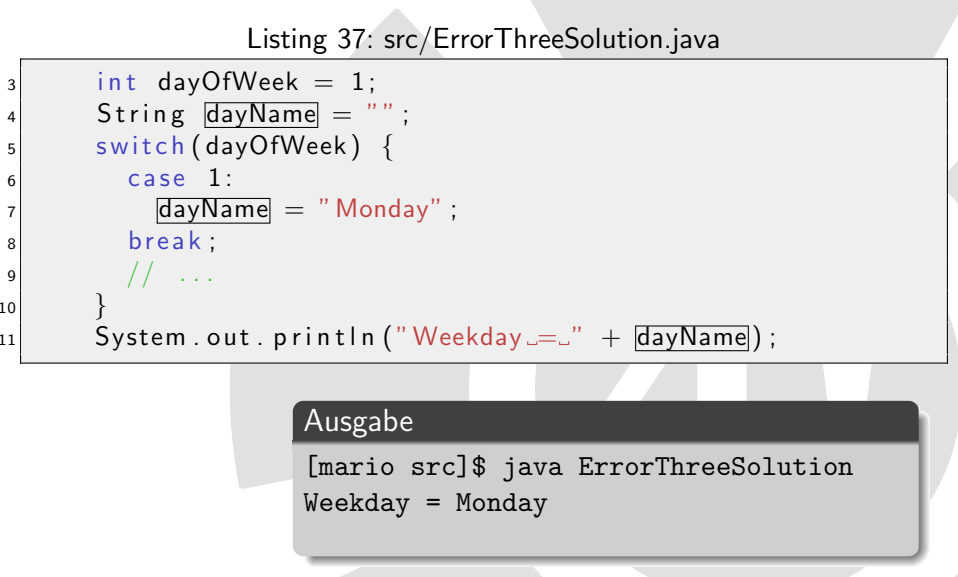

#### Listing 38: src/ErrorFour.java

#### $3$  System . out . println  $(1 / 0)$ ;

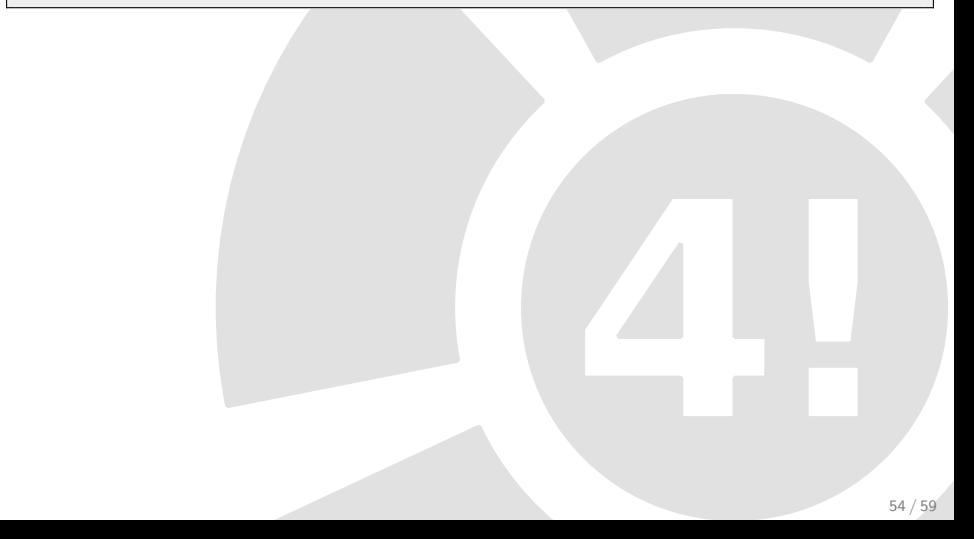

#### Listing 39: src/ErrorFour.java

 $3$  System . out . println  $(1 / 0)$ ;

#### Kein Compilerfehler

[mario src]\$ javac ErrorFour.java [mario src]\$

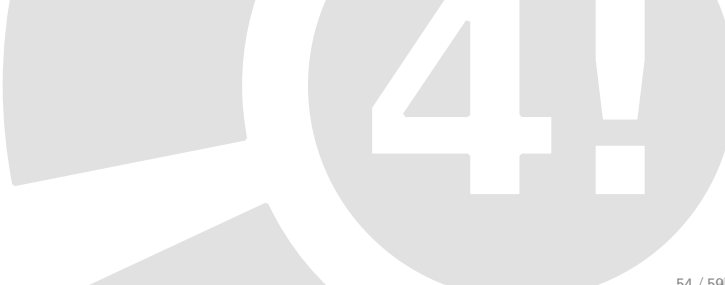

#### Listing 40: src/ErrorFour.java

System . out . println  $(1 / 0)$ ;

#### Kein Compilerfehler

[mario src]\$ javac ErrorFour.java [mario src]\$

#### Aber: Laufzeitfehler

[mario src]\$ java ErrorFour Exception in thread "main" java.lang. ArithmeticException: / by zero at ErrorFive.main(ErrorFour.java:3)

# Inhaltsverzeichnis

- **1** [Organisatorisches](#page-4-0)
- 2 Kompilieren und Ausführen
- [Hello World das erste Programm](#page-11-0) **■ Ausführen**
- 4 [Abarbeiten von Befehlen](#page-21-0)
- 5 [Variablen und einfache Typen](#page-23-0)
- 6 [Operatoren](#page-34-0)
- **[Fallunterscheidungen](#page-37-0)**
- 8 [Kommentare](#page-48-0)
- [Probleme und Fehlermeldungen](#page-53-0)
- <span id="page-68-0"></span>**10** [Zusammenfassung](#page-68-0)

**Erzeugen und Kompilieren eine Javaprogrammes** 

#### I Einfache Konstrukte

- $\triangleright$  Variablen
- $\triangleright$  Bedingungen
- $\triangleright$  Kommentare
- ► Kompilerfehler und deren Lösung
- $\blacktriangleright$  Feedback hier vorne abgeben
- $\blacktriangleright$  1. Ubung im TEL106/TEL206
- ▶ Danach: Essen
- ▶ Danach: 2. Vorlesung
- ▶ Danach: 2. Übung

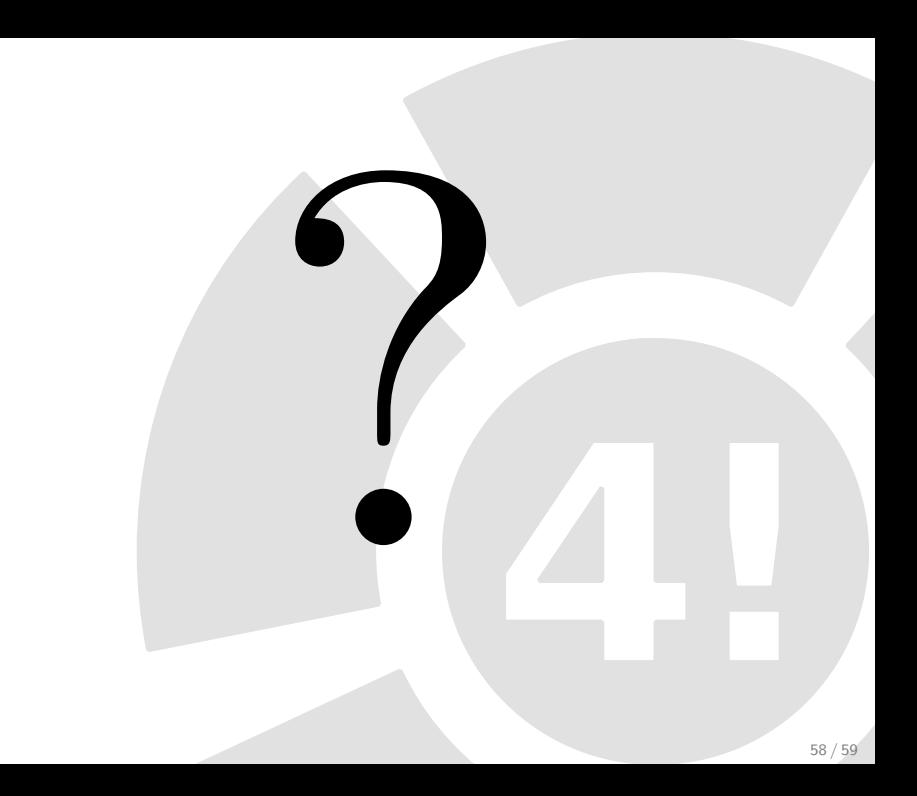
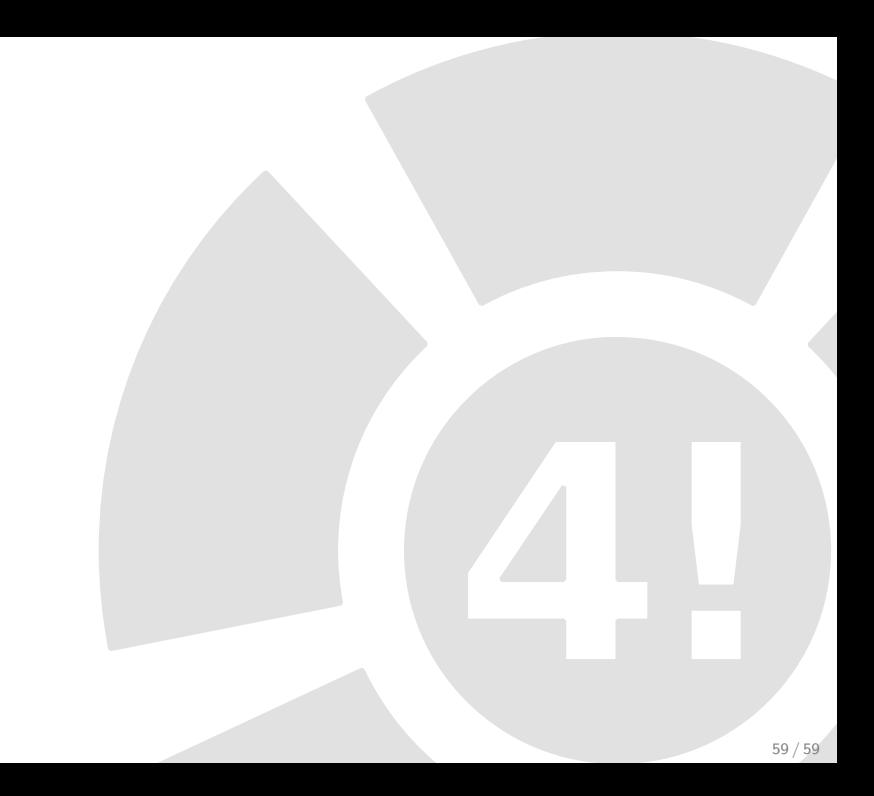